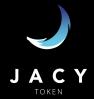

1. Go to <a href="https://app.uniswap.org/#/swap">https://app.uniswap.org/#/swap</a> and click here to connect your wallet

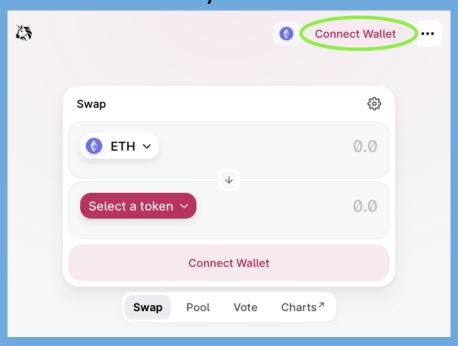

2. Adjust your slippage to 10%

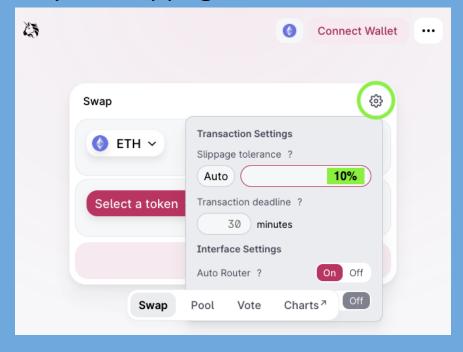

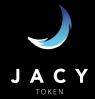

## 3. Click here to select JACY!

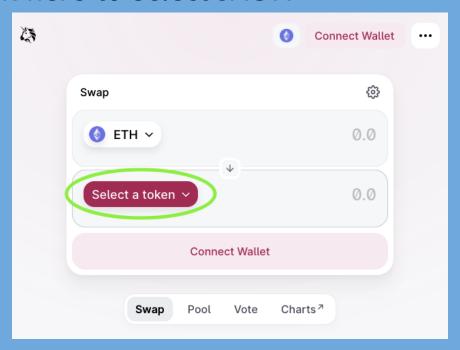

## 4. Paste the contract to add JACY to list

0x916c5de09cf63f6602d1e1793fb41f6437814a62

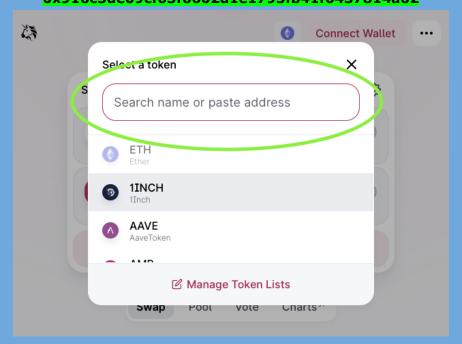

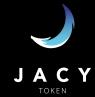

5. Confirm your swap! After this step you'll be required to confirm the gas fees with your wallet app

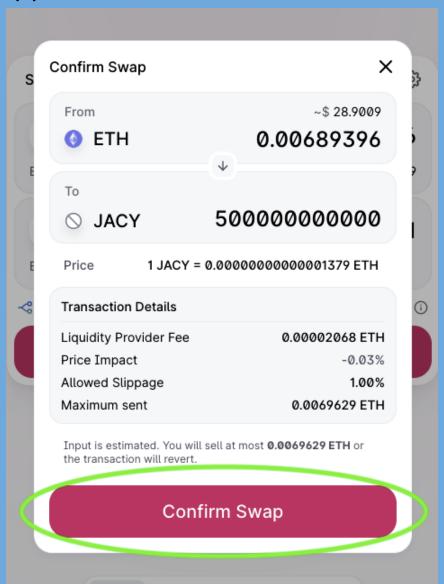

## **Important:**

- Make sure you have the correct contract address for JACY;
- If you get stuck in the Confirm Swap screen, try raising your slippage in steps of 1%.
- Remove the old JACY (Jacywaya) from your token list to avoid the risk of buying the old contract. Our team IS NOT able to recover tokens and/or ETH applied towards the wrong contract address.